### MANITOBA

LAW LIBRARY

Using the DITA reader app and eBooks from desLibris

October 2020

# **Contents**

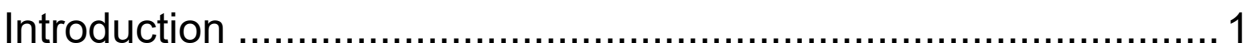

[Linking your account with the Library's desLibris collection](#page-3-0).......... 2

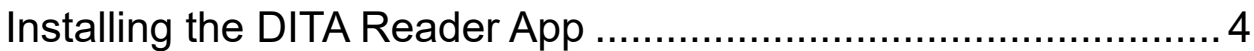

### <span id="page-2-0"></span>**Introduction**

In addition to our print collection, the library also has a number of other online resources available. For more information on these resources, see our *[Accessing](https://lawlibrary.ca/wp-content/uploads/2020/05/Accessing-Resources-behind-the-Members-Portal-2020-04.pdf)  [Library Resources behind the Member's Portal](https://lawlibrary.ca/wp-content/uploads/2020/05/Accessing-Resources-behind-the-Members-Portal-2020-04.pdf)* guide. This guide involved the desLibris platform which is explained in more detail in the *[Accessing dèsLibris](https://lawlibrary.ca/wp-content/uploads/2020/05/Des-Libris-2019-11.pdf)  [and the Irwin Law Collection](https://lawlibrary.ca/wp-content/uploads/2020/05/Des-Libris-2019-11.pdf)* guide.

The desLibris database allows library users to access books online through a computer. With the DITA reader app, users can download those books to their smartphones or tablets to read offline and in a more portable format.

This guide will show you how to:

- create your own personal desLibris account
- link your account by 'stacking' it with the library's holdings
- download the DITA reader app
- access and download ebooks on the DITA reader app

### <span id="page-3-0"></span>Linking your account with the Library's desLibris collection

Before you can start downloading books, you will need to gain access by creating an account that is stacked with the Library.

Start by going to<https://www.deslibris.ca/>and click on the top right "Sign In" button.

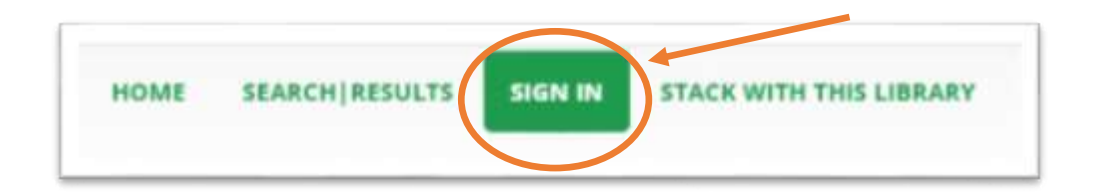

You will need to create an individual account which you will then 'stack' with the library's holdings in desLibris.

Click on 'Register' and then use the "Individual" link to create your account.

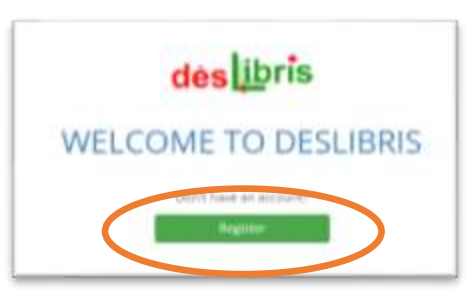

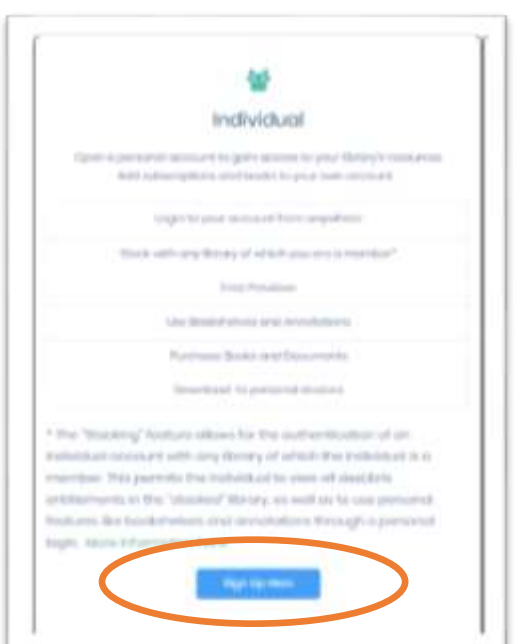

When you finish registering, you will need to confirm your email address in a link sent to you.

Once confirmed, you will be given a temporary password that you can use to log in.

Try logging in with your new account. You can change your password at this time if you want.

Once you are sure your account is active, log out and go back to the Member's Portal to log in through that account.

Once you are logged in through the Member's Portal you can 'stack' your account to link the library's account with yours.

Look in the top right for "stack with this Library"

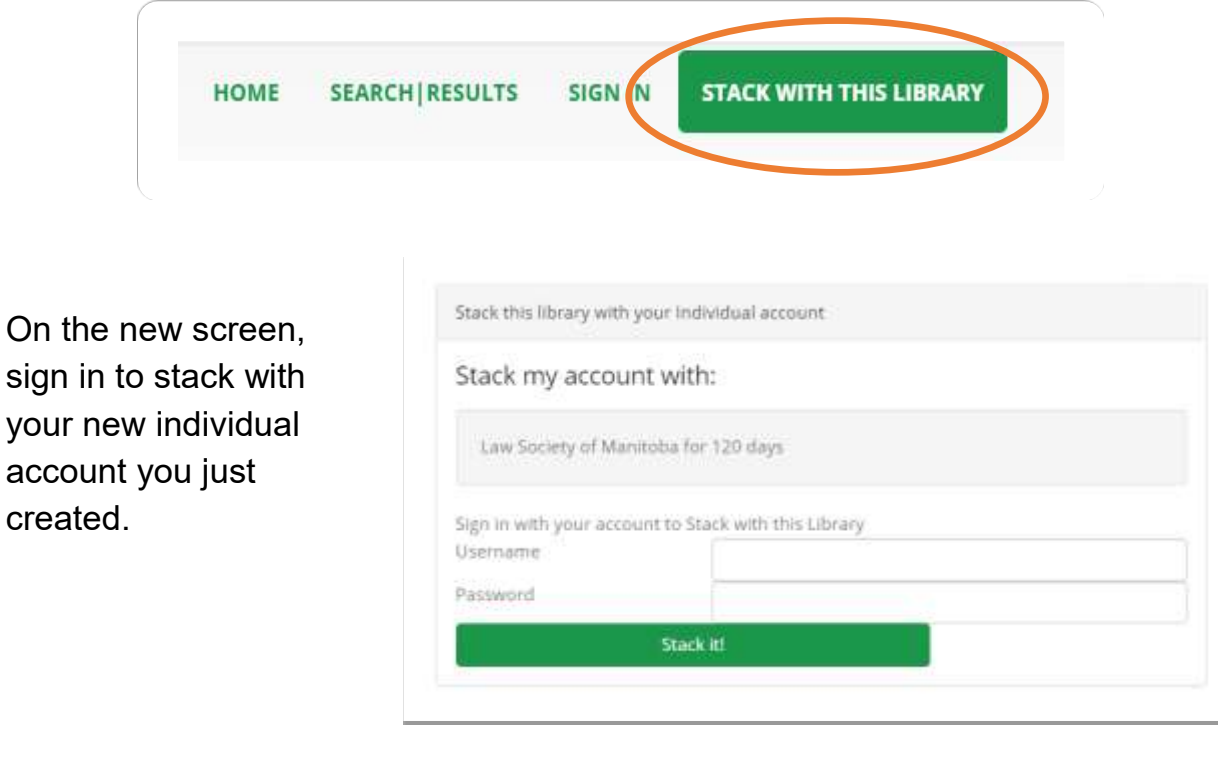

Once you've done that, you should see a confirmation that your account is stacked with the Law Society of Manitoba for 120 days.

 $On$ 

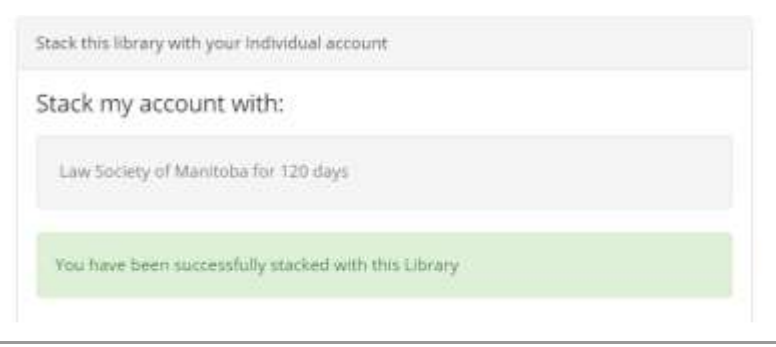

Congratulations, you have now linked your account and are ready to save books to your own bookshelf, and soon will be able to download books to your phone.

The next step is to download the App.

## <span id="page-5-0"></span>Installing the DITA Reader App

The DITA Reader app can be downloaded from [Google Play](file://///me.mbgov.ca/users/User1/GRoy/Custom%20Office%20Templates) or the [Apple](https://apps.apple.com/us/app/dita-reader/id1274807900)  [Store.](https://apps.apple.com/us/app/dita-reader/id1274807900)

Open the app and click on the menu (the icon with three horizontal bars)

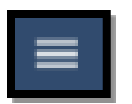

Check that "Canadian Electronic Library" is there. If not, click on the top right 'plus sign' to add it.

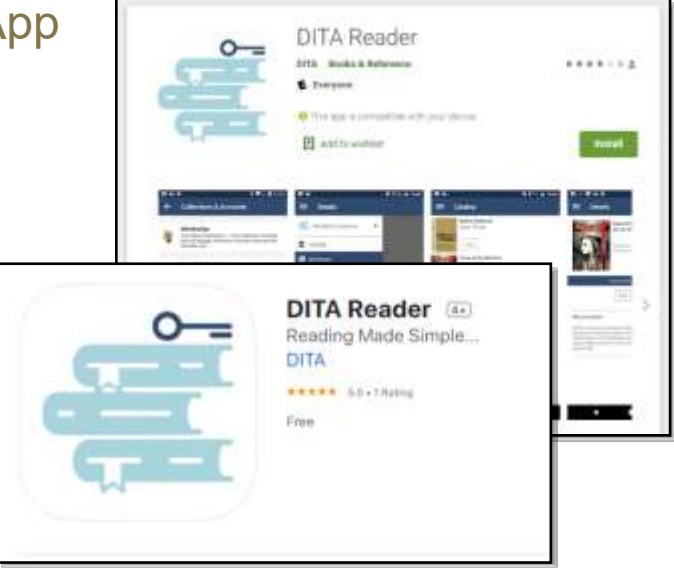

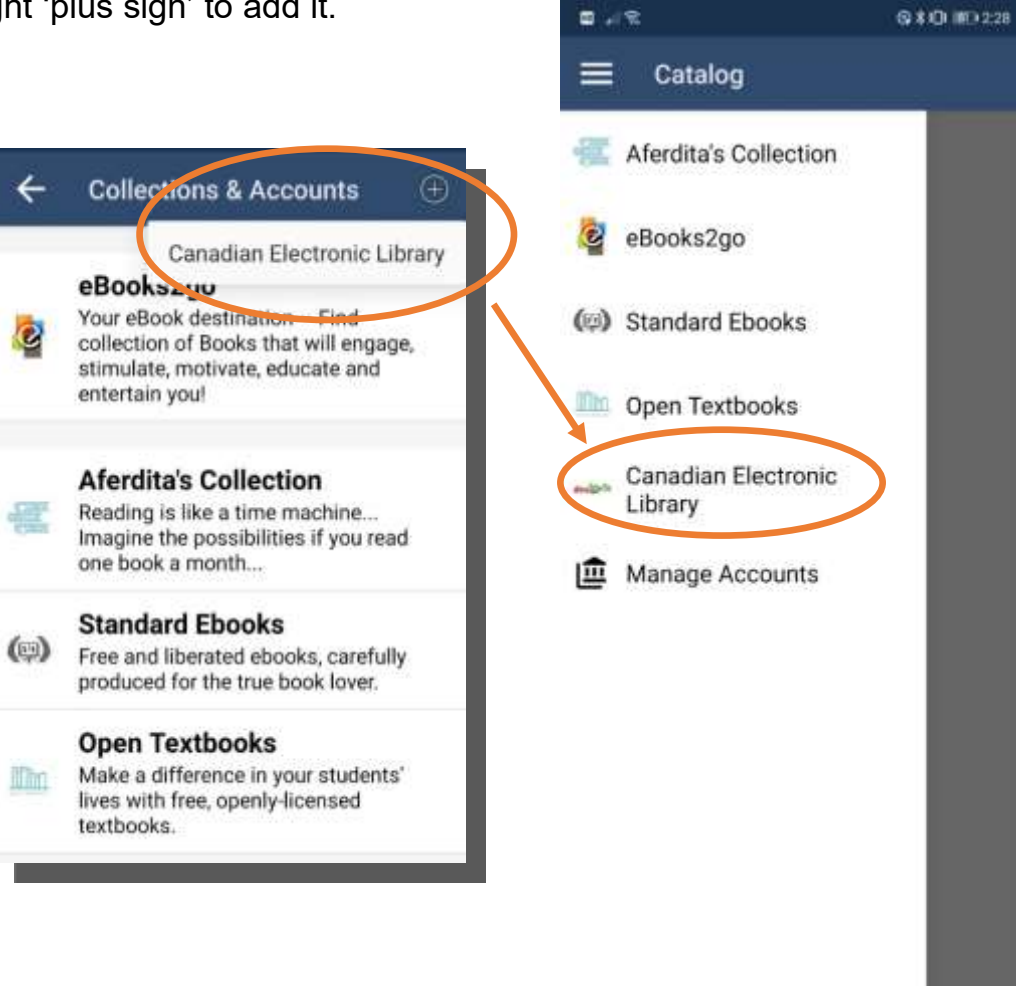

Next you will need to go into "Manage accounts"

Click on 'Canadian Electronic Library' and log in with your personal individual account.

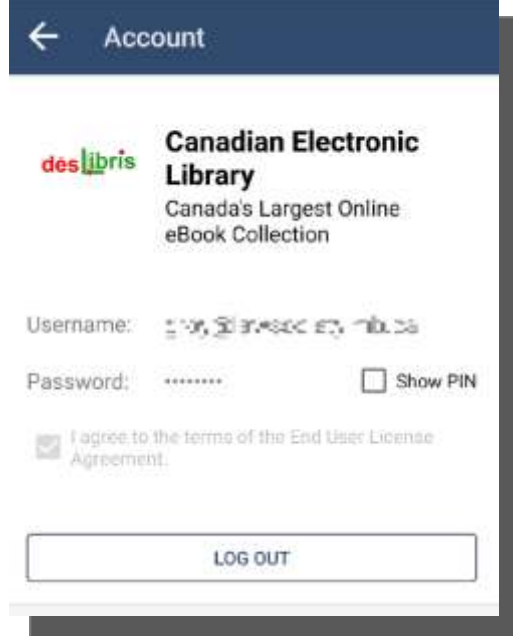

You should now be able to click Catalog and browse the Library's desLibris collection.

If you have added books from desLibris on your browser, they will show up here as well.

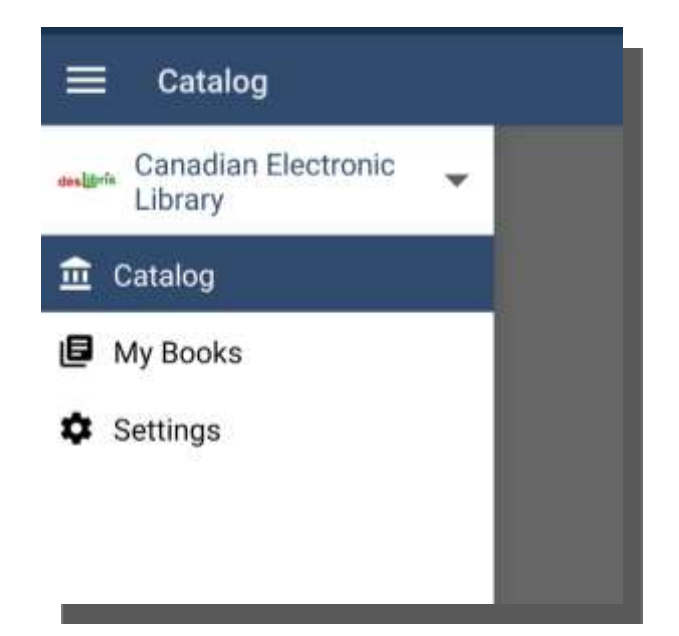

When you have found the title you are looking for, tap on "Get" and the item will be downloaded to your device for you to read.

It will also show you how long the item is available for.

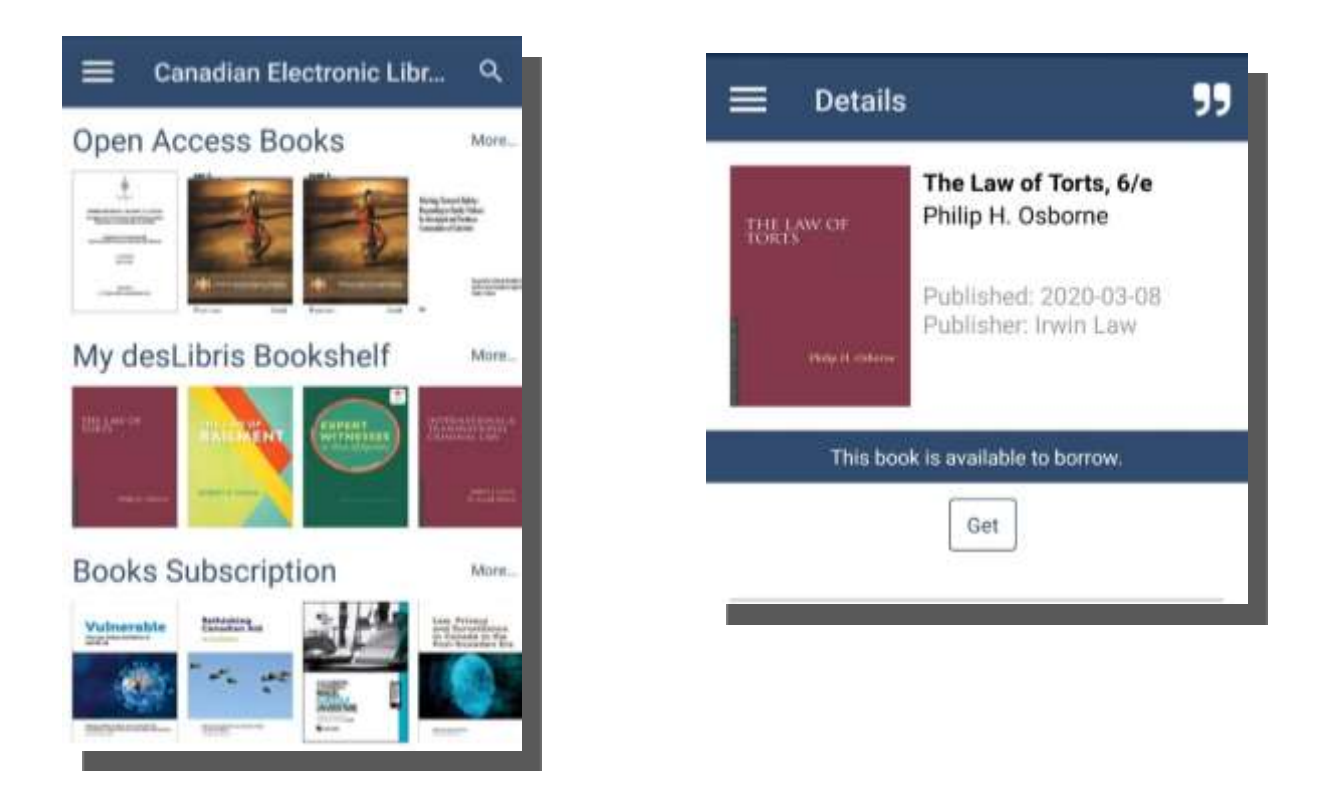

Items can be returned early is they are no longer needed. They will automatically expire when due, so you don't have to worry about any late fees or penalties.

If you have any difficulty installing or using the DITA app or DesLibris, please call us at 204-945-1958 or email us a [library@lawsociety.mb.ca](mailto:library@lawsociety.mb.ca) If you have any further questions or need assistance with any of the information provided, do not hesitate to contact staff at the library and we will be happy to help.

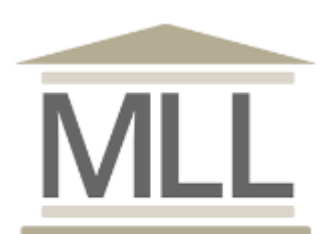

331-408 York Avenue Winnipeg, Manitoba R3C 0P9 204-945-1958 Library@lawsociety.mb.ca